Dell™ OEM ソリューション - Microsoft® System Center Essentials 2010

# 技術情報シート

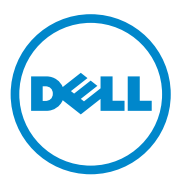

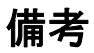

メモ:コンピュータを使いやすくするための重要な情報を説明しています。

#### 本書の内容は予告なく変更されることがあります。  **© 2010** すべての著作権は **Dell Inc.** にあります。

 $\mathcal{L}=\mathcal{L}=\mathcal{$ 

Dell Inc. の書面による許可のない複製は、いかなる形態においても厳重に禁じられています。

本書で使用されている商標:Dell、DELL のロゴ、EqualLogic、PowerEdge、PowerVault、 Precision、Optiplex、Latitude、Vostro は Dell Inc. の商標です。Microsoft、Windows、 Windows Server は米国およびその他の国における Microsoft Corporation の商標または 登録商標です。

商標または製品の権利を主張する事業体を表すためにその他の商標および社名が使用され ていることがあります。それらの商標や会社名は、一切 Dell Inc. に帰属するものではあり ません。

#### **2010** 年 **6** 月

# 目次

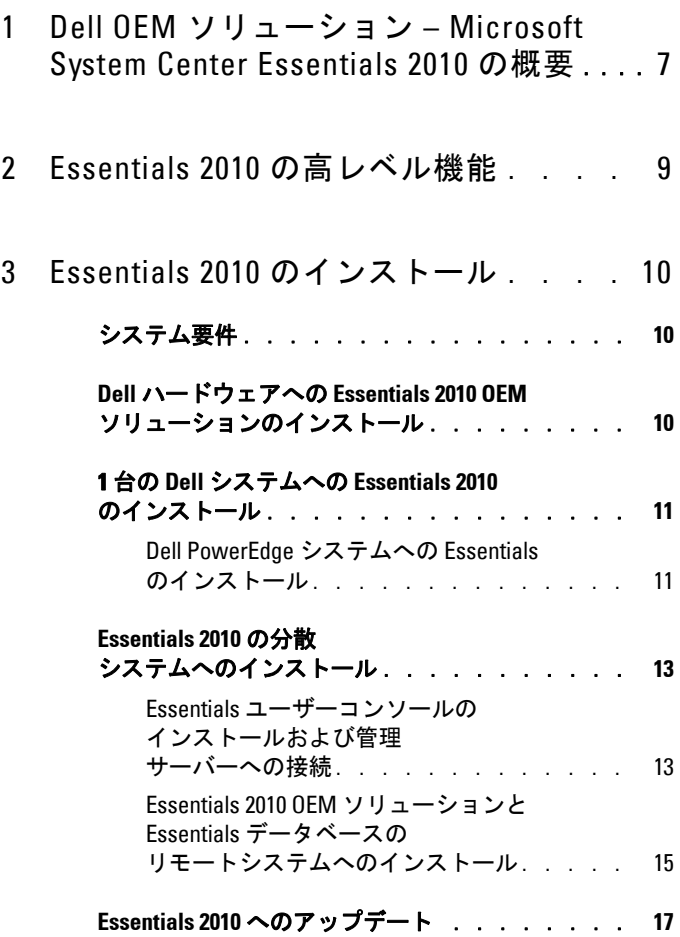

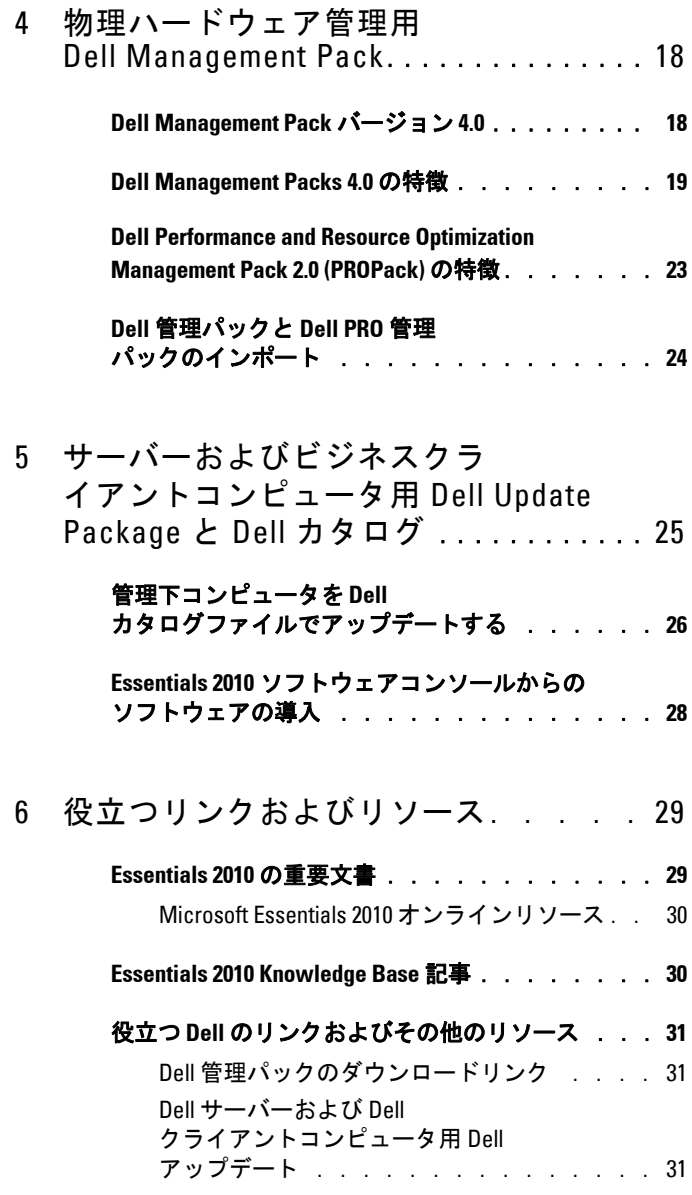

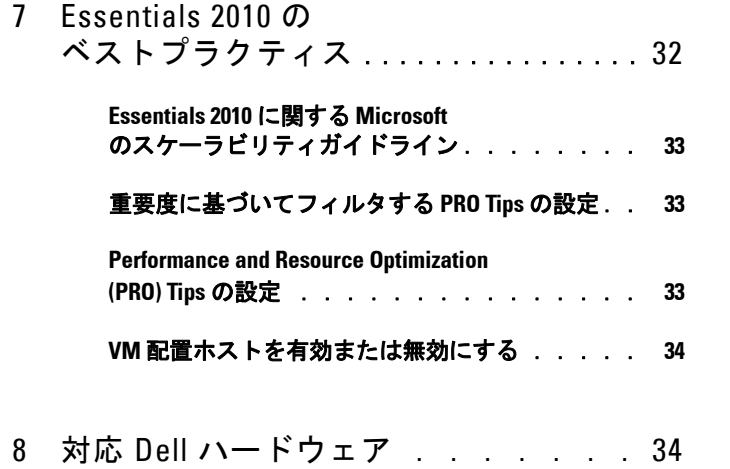

#### 目次

## <span id="page-6-0"></span>**Dell OEM** ソリューション **– Microsoft System Center Essentials 2010** の概要

Dell™ は Microsoft® と提携して、Microsoft System Center Essentials (Essentials) 2010 の OEM バージョンを提供しています。System Center Essentials 2010 は、最大 50 台のサーバーと 500 台のクライアントシステ ムをホストする中規模組織の IT 担当者向けの管理ソリューションです。 Essentials 2010 ソリューションには、同じ管理コンソールから物理および 仮想環境での IT エコシステムを管理する高度な機能が含まれています。

Dell OEM ソリューションは、サーバー統合、ビジネス継続、動的プロビ ジョニングを可能にし、複雑な管理作業を簡素化します。Dell 管理パッ クは、IT 効率を上げることで Essentials コンソールから Dell ハードウェ アの管理を容易にできるようにします。統合 Essentials ソリューションと Dell Performance and Resource Optimization (PRO) 対応の管理パックは、 仮想環境における作業負荷とアプリケーション対応のリソース最適化を 行います。これによって、ダウンタイムを最小限にとどめ、仮想化環境 に関する問題を解決する時間を短縮できます。

Essentials 2010 の単一コンソールシステムを使うと、IT システム管理者 は IT 環境全体を容易にセキュリティ保護、アップデート、監視、そして トラッキングできます。Essentials 2010 にはさらに、各種の情報を表示す る多数の事前定義レポートを含む上、一般的なオペレーティングシステ ムコンポーネント、サービス、アプリケーションの監視を助ける管理 パックがプリロードされています。

Essentials 2010 を使うと、組織内の Microsoft Windows® 搭載サーバー、 その他のコンピュータ、およびネットワーク機器を一元管理できます。 Essentials 2010 を使うと、以下の作業ができます。

- 物理コンピュータ、仮想マシン、およびその他の機器を管理し、 コンピュータのハードウェアとソフトウェアの在庫管理を行う。
- 管理下コンピュータと機器の正常性を監視する。
- アップデート管理機能を使って、アップデートの管理、インストー ル進行状況のトラッキング、問題解決を行う。
- ソフトウェア導入機能を使って、一元的なソフトウェアの導入、 進行状況のトラッキング、問題解決を行う。

Essentials 2010 OEM ソリューションを対応 Dell 管理パックと組み合わせ ることで、以下のような Dell ハードウェアを管理できます。

- Dell PowerEdge™/PowerVault™ システム
- Dell Latitude™、Dell Optiplex™、Dell Precision™ システムといった Dell ビジネスクライアントシステム、および Essentials コンソール上 の非管理グループに属する Dell Vostro™ システム。

**■ メモ: Dell Vostro™ システムに対しては、Dell Client Management Pack** は Dell ハードウェアの分類のみをサポートし、監視は行いません。

- Dell ネットワークプリンタ
- MD 3000、MD 3000i ストレージアレイ、デイジーチェーン MD 1000 ストレージアレイなどの Dell PowerVault Modular Disk (MD) ストレー ジアレイ
- DRAC4、DRAC5、Integrated DRAC (iDRAC) 6 モジュラ、iDRAC 6 モノリシック、DRAC/Modular Chassis、Chassis Management Controller (CMC) といった Dell Remote Access Controllers (DRAC)
- Dell EqualLogic™Peer Storage (PS) シリーズアレイ

## <span id="page-8-0"></span>**Essentials 2010** の高レベル機能

- **Essentials 2010** コンソール:Essentials 2010 では、IT 環境管理用の統 合管理コンソールを使用します。同コンソールは、Essentials 管理 サーバー上で実行し、Essentials 2010 の全機能へのアクセスを提供し ます。Essentials 2010 コンソールは、Essentials 管理サーバーと Essentials コンソールが別々のシステムに実装されている分散環境に もインストールできます。異なるシステム上の同じ管理サーバー用 に追加の Essentials コンソールをインストールすることもできます。
- **Essentials** でのサーバー環境の仮想化:System Center Essentials 2010 では、中小規模の企業が技術リソースを最大限に活用できるように、 仮想化管理が可能です。仮想マシンは、完全なハードウェアシステ ムをエミュレートして、通常なら互いに非互換なオペレーティング システムを同時に実行できるようにします。Essentials 2010 を使って 仮想環境を監視し、十分に使用されていない物理サーバーを統合し て新しい仮想マシンをすばやくプロビジョニングし、アプリケー ションサーバーとして使用したり、同様な作業の実行に使用したり することで、限られた IT リソースを最大限に活用できるようになり ます。
- **Essentials** でのアップデート管理:System Center Essentials 2010 を使 うと、システム管理者は管理下コンピュータのオペレーティングシ ステムおよび他のソフトウェアで必要なソフトウェアアップデート を表示、ダウンロード、導入することができます。Dell は Microsoft と提携し、同じアップデート管理体験を通して Dell ハードウェアの アップデートをお届けしています。
- **Essentials 2010 OEM Experience**:Dell と Microsoft の提携の一環と して、Essentials 2010 は、OEM ソリューションについての情報およ びユーザーのハードウェア管理を手助けする OEM Experience を Essentials コンソールで提供します。Dell ロゴ、Dell WIKI リンク、 Dell Management Pack のマニュアルへのリンク、Dell OEM Essentials ソリューションのマニュアルへのリンク、Dell eSupport リンクを、 OEM Experience の一部としてご利用いただけます。

# <span id="page-9-0"></span>**Essentials 2010** のインストール

## <span id="page-9-1"></span>システム要件

System Center Essentials のシステム要件と対応プラットフォームについて は、**http://technet.microsoft.com/hi-in/systemcenter/essentials/bb422876(enus).aspx** を参照してください。

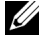

**■ メモ: Dell 対応プラットフォームについては、「34 [ページの「対応](#page-33-1) Dell** [ハードウェア」](#page-33-1)」を参照してください。

メモ:インストール後の設定については、『System Center Essentials 2010 導入 ガイド』の「System Center Essentials 2010 の設定」の項を参照してください。

### <span id="page-9-2"></span>**Dell** ハードウェアへの **Essentials 2010 OEM**  ソリューションのインストール

Essentials 2010 OEM ソリューションは以下のトポロジでインストールで きます。

- Dell システムにインストールされている Essentials 2010 OEM ソリューションの全コンポーネント
- リモート Dell システムにインストールされている Essentials コンソール付き Essentials 2010 OEM ソリューション
- リモート Dell システムにインストールされている Essentials データベース付き Essentials 2010 OEM ソリューション

System Center Essentials 2010 の導入、設定、トラブルシューティング、 アンインストールの詳細については、**http://technet.microsoft.com/enus/library/ff603599.aspx** にある『System Center Essentials 2010 導入ガイド』 を参照してください。

コマンドラインインタフェースを使用して Essentials 2010 を導入するこ ともできます。コマンドラインを使った Essentials の無人および自動 インストール方法の詳細については、**http://technet.microsoft.com/enus/library/ff603580.aspx** にある『コマンドプロンプトを使って System Center Essentials 2010 をインストールする方法」』を参照してください。 Essentials 2010 のインストールに関する推奨事項は、「33 [ページの](#page-32-0)

「Essentials 2010 に関する Microsoft [のスケーラビリティガイドライン」](#page-32-0) を参照してください。

### <span id="page-10-0"></span>**1** 台の **Dell** システムへの **Essentials 2010**  のインストール

この設定では、Essentials 2010 の全コンポーネントを 1 台の Dell システ ムにインストールします。このインストールオプションは、1 台のホス ト上に全コンポーネントがインストールされるため、中規模企業の Dell ハードウェアの管理と監視に適しています。

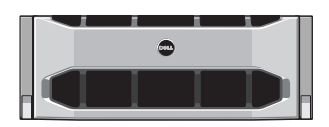

Dell PowerEdge システム

#### <span id="page-10-1"></span>**Dell PowerEdge** システムへの **Essentials** のインストール

Essentials 2010 をインストールするには

- **1** Dell PowerEdge システムを Essentials 管理サーバーとして指定しま す。指定されたサーバーは、ソフトウェアとハードウェアの全要件 を満たす必要があります。これらの要件の詳細については、 **http://technet.microsoft.com/en-us/library/bb437287.aspx** にある 『System Center Essentials 2010 導入ガイド』を参照してください。
	- **シモ: Essentials は、Essentials 2010 のハードウェア要件を満たす対応** Windows Server 2008 Hyper-v システムがホストする Dell PowerEdge シス テム上で稼動している仮想マシンにインストールできます。
- **2** 光ドライブに Essentials のインストールメディアを挿入します。
- **3** メディア ディレクトリを参照して、**SetupSCE.exe** ファイルを 実行します。
- **4 System Center Essentials 2010** セットアップウィザード が起動 したら、リリースノート をクリックして、導入中に必要になる可 能性がある重要情報をお読みください。
- **5** インストール をクリックして Essentials のインストールを 開始します。

メモ:製品のアップデートを確認するには、System Center Essentials 2010 の最新アップデートを取得する オプションを選択します。

- **6** 製品の登録 ページで、必要に応じて製品キーを入力し、次へ を クリックします。
- <span id="page-11-0"></span>**7** 使用許諾契約 ページで、使用許諾契約内容を読んでから、契約を受 け入れるチェックボックスを選択し、次へ をクリックします。
- <span id="page-11-1"></span>**8** Essentials 2010 のインストール先のサーバーが該当するハードウェア とソフトウェアの各要件を満たす場合には、それぞれインストール できる追加コンポーネントが表示されます。インストールする Essentials コンポーネントを選択し、次へ をクリックします。
- **9** Essentials 2010 インストールプログラムは、インストール先のシステ ム環境で Essentials と選択したコンポーネントのインストールに必要 なハードウェアとソフトウェアの要件が満たされているかをチェッ クして、最小限必要な要件が満たされていない場合には再確認する ように指示します。システム要件上の問題を解決した後、次へをク リックします。
- **10** Essentials 2010 は、データベースサーバーインスタンスを使って、 Essentials が使用するデータを保存するためのデータベースをホスト します。Essentials 2010 がこの目的で使えるローカルデータベースイ ンスタンスを使うためのオプションを選択して、次へをクリックし ます。
- <span id="page-11-2"></span>**11** [手順](#page-11-0) 7 で レポート コンポーネントを選択した場合は、Essentials レポート用に **Microsoft SQL Server**® **2008 Reporting Services** インスタ ンスを指定することが必要になります。Essentials 2010 でサポートさ れている **SQL Server 2008 Reporting Services** のローカルインスタン スのみ選択できます。インスタンスを選択し、インスタンスが複数 URL を持つ場合にはレポートサーバーの URL を選択してから、 次へ をクリックします。
- **12** Essentials 2010 にプログラムファイルを保存させるパスを指定します。 ソフトウェアファイルとアップデートファイル セクションで、ソフ トウェアファイルとアップデートファイルをローカルに保存する パスを入力するか、アップデートを個別に各管理下コンピュータに Microsoft Update からダウンロードします。次へをクリックします。
- **13** 仮想化管理コンポーネントファイルを保存するファイル場所を 入力して、次へ をクリックします。
- **14** 管理下コンピュータおよび指定された Essentials 管理サーバー上で ソフトウェアやアップデートの導入などの管理タスクを行うための 管理者資格を持つユーザーのユーザー名、パスワード、ドメインを 入力して、次へをクリックします。
- **12** Dell OEM ソリューション Microsoft System Center Essentials 2010
- **15** 顧客体験改善プログラム、エラーレポート、動作データレポートに 参加するかどうかを選択して、次へ をクリックします。
- **16** インストールの概要 ページを確認します。前へ をクリックして前の ページに戻って変更するか、インストールをクリックして Essentials 2010 のインストールを開始します。
- メモ:インストール後の設定の詳細については、 http://technet.microsoft.com/en-us/library/ff603585.aspx にある『System Center Essentials 2010 導入ガイド』の「System Center Essentials 2010 の設定」 の項を参照してください。
- **シスモ:1台のシステムに Essentials をインストールする場合の詳細につい** ては、http://technet.microsoft.com/en-us/library/bb422968.aspx にある『System Center Essentials 2010 導入ガイド』の「System Center Essentials 2010 を 1 台の サーバー上にインストールする方法」の項を参照してください。

### <span id="page-12-0"></span>**Essentials 2010** の分散システムへのインストール

Essentials コンソールと Essentials データベースをリモートシステムにイ ンストールして、管理サーバーに接続することもできます。

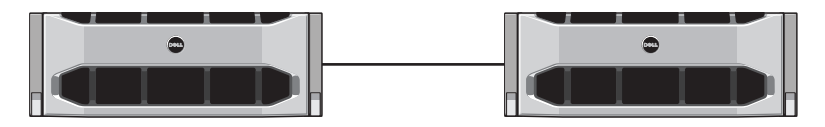

リモートシステムにインストールされた Essentials コンソール

#### <span id="page-12-1"></span>**Essentials** ユーザーコンソールのインストールおよび管理サー バーへの接続

このオプションを使って Essentials をインストールするには:

- <span id="page-12-2"></span>**1** 11 ページの「1 台の Dell システムへの [Essentials 2010](#page-10-0) のインストー [ル」「](#page-10-0)」に記載されるように、管理ステーションに Essentials をイン ストールします。
- **2** ローカルコンピュータの管理者グループメンバーであるユーザーア カウントを使って、リモートコンピュータにログインします。
- **3** System Center Essentials 2010 インストールメディアを光ドライブに 挿入します。
- **4** メディア ディレクトリを参照して、**SetupSCE.exe** ファイルを実行 します。
- **5 System Center Essentials 2010** セットアップウィザード が起動 したら、**Essentials** コンソールのインストール をクリックします。
- **6** 製品の登録 ページで、必要に応じて製品キーを入力し、次へ をクリックします。
- **7** 使用許諾契約 ページで、使用許諾契約内容を読んでから、契約を受 け入れるチェックボックスを選択し、次へ をクリックします。
- **8** Essentials 2010 セットアップは、インストール先のシステム環境で ハードウェアとソフトウェアの要件が満たされているかをチェック して、最小限必要な要件が満たされていない場合には再確認するよ うに指示します。必要に応じて、ウィザードを終了し、必要な変更 を加えて、インストールプロセスを再開します。システム要件上の 問題を解決した後、次へ をクリックします。
- **9** Essentials 2010 にプログラムファイルを保存させる場所を指定して、 次へ をクリックします。
- **10** インストールの概要 ページを確認します。前へ をクリックして前の ページに戻って変更するか、インストール をクリックして **Essentials** コンソール のインストールを開始します。
- **11** セットアップ結果 ページが表示されたら、セットアップウィザード が閉じた後に **Essentials** コンソールを起動する場合はそのチェック ボックスを選択して、閉じる をクリックします。
- **12** コンソールを起動したら、サーバーに接続 ダイアログボックスが表 示されます。サーバー名 に、**Essentials** コンソールの接続先となる **Essentials** 管理サーバーのコンピュータ名を入力して、接続 をクリッ クします。
	- メモ:Essentials とリモートレポートサーバーを設定する方法の詳細 については、http://technet.microsoft.com/en-us/library/bb437322.aspx に ある『System Center Essentials 2010 導入ガイド』の「System Center Essentials 2010 コンソールをリモートコンピュータにインストールす る方法」の項を参照してください。

#### <span id="page-14-0"></span>**Essentials 2010 OEM** ソリューションと **Essentials** データベースのリ モートシステムへのインストール

このインストールでは、Essentials データベースが新しくインストールさ れたか既存の SQL サーバーのデータベースインスタンスを使ってインス トールされ、ドメインの一部としてすぐに利用できます。

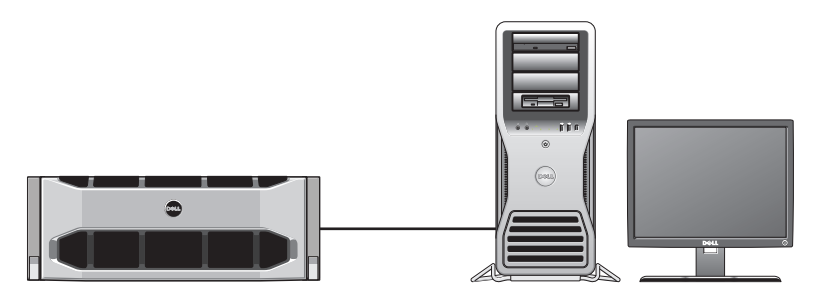

SQL Server 2008 SP1 をインストールしたリモートシステム上 の Essentials データベース

このセットアップは、Essentials 2010 で再利用したい一元管理データベー スサーバーがある場合に使用できます。

- **1** 11 ページの「1 台の Dell システムへの [Essentials 2010](#page-10-0) のインストー [ル」](#page-10-0)で定義したとおりに管理ステーション上への Essentials 2010 のイ ンストールを開始して [手順](#page-12-2) 1 ~ [手順](#page-11-1) 8 に従います。
- **2** Essentials 2010 のインストール時に、お使いのシステム環境で Essentials 2010 がこの目的に使用できるリモートデータベースサー バーを見つけるオプションを選択してから、次へをクリックします。
- **3** 11 ページの「1 台の Dell システムへの [Essentials 2010](#page-10-0) のインストー [ル」](#page-10-0)で定義されている [手順](#page-11-2) 11 から始めて、Essentials 2010 のインス トールを完了します。

管理サーバー上での Essentials のインストールが完了した後、 Essentials レポートコンポーネントをリモート SQL サーバーにインス トールします。

#### レポートサーバーのインストールと設定

レポートサーバーをインストールするには

- **1** インストール時に選択したリモートデータベースサーバーがあるコ ンピュータの光ドライブに Essentials インストールメディアを挿入し ます。
- **2** システム管理者としてシステムにログインして、インストールメ ディアから **SetupSCE.exe** ファイルを実行します。
- **3** System Center Essentials 2010 セットアップウィザード が起動したら、 **Essentials** レポートのインストール をクリックします。
- **4 Essentials** サーバーの場所 ページで、表示されているサーバーが Essentials 2010 管理サーバーであることを確認します。表示されてい るサーバーが Essentials 2010 管理サーバーでない場合は、サーバーの 選択 をクリックして、Essentials 2010 管理サーバーを見つけて 選択し、次へ をクリックします。
- **5** 製品の登録 ページで、必要に応じて製品キーを入力し、次へ をクリックします。
- **6** 使用許諾契約 ページで、使用許諾契約内容を読んでから、契約を受 け入れるチェックボックスを選択し、次へ をクリックします。
- **7** Essentials 2010 セットアップは、インストール先のシステム環境で ハードウェアとソフトウェアの要件が満たされているかをチェック して、最小限必要な要件が満たされていない場合には再確認するよ うに指示します。システム要件上の問題を解決した後、次へをク リックします。
- **8** Essentials 2010 セットアップは、データベースサーバーインスタンス を使って、Essentials が使用するデータを保存するためのデータベー スをホストします。Essentials が使用する SQL Server Database Services インスタンスが データベースサーバーインスタンス リスト ビューに表示されます。次へ をクリックします。
- **9** ローカル Reporting Services インスタンスが表示されます。インスタ ンスが複数 URL を持つ場合にはレポートサーバーの URL を選択し てから、次へ をクリックします。
- **10** Essentials でプログラムファイルを保存する場所を指定します。次へ をクリックします。
- **11** Essentials 管理者アカウントのパスワードを入力して、次へ をクリッ クします。
- **16** Dell OEM ソリューション Microsoft System Center Essentials 2010
- **12** 動作データレポートに参加するかどうかを選択して、次へ をクリッ クします。
- **13** インストールの概要 ページを確認します。前へ をクリックして前の ページに戻って変更するか、インストール をクリックして **Essentials Reporting** をインストールします。

Essentials 2010 セットアップはインストールの進行状況を表示し、ウィ ザードが閉じた後すぐに Essentials Reporting を使用できます。

メモ:Essentials とリモートレポートサーバーを設定する方法の詳細 については、http://technet.microsoft.com/en-us/library/ff603577.aspx にある 『System Center Essentials 2010 導入ガイド』の「System Center Essentials 2010 Reporting をリモートコンピュータにインストールする方法」の項を参照 してください。

メモ:リモート接続用に SQL2008 データベースを設定する方法については、 http://msdn.microsoft.com/en-us/library/dd857537(VS.85).aspx?ppud=4 を参照 してください。

## <span id="page-16-0"></span>**Essentials 2010** へのアップデート

既存の Essentials 2007 SP1 と Systems Center Virtual Machine Manager (SCVMM) 2008 OEM のバンドルを Essentials 2010 OEM ソリューション にアップグレードできます。アップグレードプロセスは、Essentials 2007 SP1 をアップグレードして Essentials 2010 の VMM コンポーネントをイン ストールします。SCVMM 2008 はアップグレードしません。Windows PowerShell を使って SCVMM ライブラリ共有を Essentials 2010 に追加す る必要があります。ライブラリ共有を追加した後、SCVMM 2008 をアン インストールします。Essentials 2010 アップグレードの詳細な手順につい ては、**http://technet.microsoft.com/en-us/library/cc339466.aspx** を参照して ください。

## <span id="page-17-0"></span>物理ハードウェア管理用 **Dell Management Pack**

### **Dell Management Pack** バージョン **4.0**

Dell Management Pack Suite バージョン 4.0 は、個々の Dell ハードウェア を管理できるようにするスタンドアロン管理パック 5 つから成ります。 Dell Management Pack Suite スイートバージョン 4.0 のコンポーネントは 次の通りです。

- **Dell Base Management Pack**:これは 4.0 用の基本管理パックです。 これは全管理パックに共通で、Essentials 管理サーバーに **Dell** ハード ウェアグループを作成します。Dell ハードウェアはすべて **Dell** ハー ドウェアグループ下にまとめられます。
- **Dell Server Management Pack Suite** は、Dell Power Edge/ Power Vault サーバーシステムの検出と管理に使用します。Dell サーバーは Microsoft Windows Active Directory® ベースの検出機能を使って検出 されますが、DRAC や CMC デバイスは SNManagement Pack(シン プルネットワーク管理プロトコル)を使って帯域外で検出されます。
- Dell Client **Management Pack** は、Dell Precision、Dell Latitude、Dell Optiplex システムなどの Dell クライアントシステムの検出と管理に 使用されます。Dell クライアントシステムは、Windows Active Directory ベースの検出により検出されます。

**シェメモ: Dell Vostro システムは、Dell Client Management Pack を使用して** 検出した場合、Dell 管理クライアントデバイスとして分類されません。

- **Dell PowerVault MD Storage Array Management Pack Suite** は、 MD 3000、MD 3000i、デイジーチェーン MD 1000 ストレージアレイ などの Dell Power Vault MD ストレージデバイスの検出と管理に 使用します。
- **Dell Printer Management Pack** は、Dell ネットワークプリンタの検出 と管理に使用します。
- **Dell EqualLogic Storage Management Pack Suite** は、ネットワークセ グメントの一部である Dell EqualLogic PS シリーズアレイの検出と管 理に使用します。

### **Dell Management Packs 4.0** の特徴

**1 Dell Server Management Pack Suite v4.0**:

この管理パックスイートは、次のコンポーネントから構成されてい ます。

**a Dell Base Management Pack:** これはベース管理パックで、Dell Management Pack バージョン 4.0 スイート下の全ての管理パック に共通しています。これは Essentials Management Server で **Dell**  ハードウェアグループを作成するために使用します。

メモ:他の管理パックをインポートする前に Dell Base Management Pack をまずインポートする必要がありますが、 Dell PRO Management Pack ではこれは必要ありません。

- **b Scalable Server Management Pack:** この管理パックは、サーバーコ ンポーネントを高レベル(グループレベルまで)でモデル化し ます。例えば、メモリコンポーネントは、メモリグループレベル までしかモデル化されません。メモリユニットインスタンスは、 この管理パックによってモデル化されません。Scalable Server Management Pack:
	- DRAC4 と DRAC5 の検出と監視のサポートを提供します。
	- ストレージコントローラ、そのコンポーネント、そして正常 性のロールアップステータス(サーバー用)の高度な属性サ ポートを提供します。
	- Dell PowerEdge/PowerVault システム上で稼動している Dell OpenManage™ Server Administrator (OMSA) や OpenManage Storage Systems (OMSS) から受信したイベントのハードウェ ア計装警告を表示します。

この管理パックは以下のオプションも提供します。

- Server Administrator コンソールの起動
- DRAC、iDRAC 6 コンソールの起動
- ベースボード管理コントローラ(BMC)搭載の Dell システ ムの高度な電源制御タスク
- OpenManage Windows のイベントログのレポートの提供
- 検出および監視用に Dell デバイスのカスタマイズと設定
- 対応 PM バスを持つ Dell サーバーのパフォーマンスと電源モ ニタ
- **c Detailed Server Management Pack:** Detailed Server Managemnt Pack は Scalable Server 管理パックの拡張です。この管理パックは、 Scalable Server Management Pack でモデル化されるコンポーネン トの詳細をモデル化します。たとえば、メモリユニットはこの管 理パックによってモデル化され、このモデルは、Scalable Server Management Pack でモデル化された メモリグループに属します。
	- メモ:中小規模ビジネスのお客様には、Detailed Server Management Pack と Essentials の使用を推奨します。Detailed Server Management Pack は、Scalable Server Management Pack よ り多くのハードウェア属性、システムインベントリデータ、レ ポートを表示します。管理下コンピュータ数が 300 台を超える 場合は、Scalable Server Management Pack の使用を推奨します。

Dell Server Scalable Management Pack と Dell Server Detailed Management Pack の詳細については、Dell Server Management Pack Suite のユーザーガイドを参照してください。

- **d Informational-alerts-On Override Utility:** Dell Server Scalable や Detailed Management Pack を搭載した Essentials コンソールでは デフォルトで情報警告は無効になっています。このオーバーライ ドユーティリティは、オーバーライドでもって、Scalable Server Management Pack の一部として定義されているすべての情報警告 を有効にします。したがって、このユーティリティをインポート する前に、必ず Scalable Server Management Pack をインポートす るようにしてください。
- **e Dell Remote Access Controller Management Pack:** この管理パック は、対応ファームウェアバージョンを実行しているネットワーク 上の DRAC 4、DRAC 5、iDRAC 6 ( モジュラとモノリシック ) デ バイスの検出と管理を行います。DRAC 4、DRAC 5、iDRAC 6 モジュラ、および iDRAC 6 モノリシックの各インスタンスは、 Dell Remote Access 4 Group、Dell Remote Access 5 Group、iDRAC 6 Modular Group、iDRAC 6 Monolithic Group にそれぞれグループ 化されます。
- **f Dell Chassis Management Controller Management Pack:** この管理 パックは、対応ファームウェアバージョンを実行しているネット ワーク上の CMC、DRAC/MC インスタンスの検出と管理を行い ます。CMC および DRAC/MC インスタンスは、Dell Modular Chassis Group (Dell モジュラシャーシ グループ) 配下にグルー プ化されます。

#### **2 Dell Client Management Pack v4.0**

この管理パックは以下をサポートしています。

- OpenManage Client Instrumentation (OMCI) の対応バージョン搭 載の Dell クライアントコンピュータ (Dell Latitude、Optiplex、 Precision システム)の検出と管理
- 警告ビューの一部として OMCI から受信した警告の表示
- クライアントシステムのシャットダウンおよび再起動タスクの 提供
- 検出および監視用に Dell クライアントシステムのカスタマイ ズと設定

#### **3 Dell PowerVault MD Storage Array Management Pack Suite v4.0:**

この管理パックの特徴は次のとおりです。

- コンポーネントの検出および正常性の監視、Dell PowerVault MD 3000 および MD 3000i ストレージアレイの警告表示。これには、 Dell MD ストレージアレイの帯域外と帯域内の監視を含みます。
- Dell PowerVault MD 3000/MD 3000i ストレージアレイにデイジー チェーンされている Dell PowerVault MD 1000 ストレージアレイ の管理と監視。
- ネットワーク上の PowerVault MD3000/MD3000i デバイスを検出 する Dell 検出ユーティリティを含み、ストレージアレイの IP アドレスのリストを作成します。Essentials は、この IP リスト ファイルを使って、ストレージアレイを検出し、管理します。 Dell 検出ユーティリティは、IPv4 および IPv6 アドレスを共にサ ポートしています。

メモ:Dell 検出ユーティリティの詳細については、このユー ティリティのオンラインヘルプを参照してください。

• MD ストレージアレイイベントをトラブルシューティングすると きの参照としてリカバリグル情報を提供します。

 $\mathbb{Z}$  **メモ: 詳細については、Dell PowerVault MD Storage Arrays** Management Pack Suite Version 4.0 の「リカバリグル情報の評価」 を参照してください。ユーザーガイドは、デルサポートサイト support.jp.dell.com/manuals から入手できます。

• MD Storage Array Management Pack でモデル化した各種コンポー ネントの分かりやすいアイコンを表示します。

#### **4 Dell Printer Management Pack v4.0:**

この管理パックには、Dell ネットワークプリンタのスタンドアロン 管理パックを含めることで前のリリースに比べてパフォーマンスの 改善がいくつか提供されています。Dell Printer Management Pack は、 シンプルネットワーク管理プロトコル(SNMP)バージョン 1 と SNMP バージョン 2 プリンタの両方に対応しています。

#### **5 Dell EqualLogic Storage Management Pack Suite v4.0:**

この管理パックの特徴は次のとおりです。

- EqualLogic PS シリーズアレイ(デバイス)の検出と管理を 行います。
- 対応 EqualLogic デバイスのインベントリ、正常性の監視、 メンバコンポーネントのロールアップを行います。
- EqualLogic グループと EqualLogic メンバーアレイの EqualLogic Webmember アレイの EqualLogic Web コンソールの起動タスク を提供します。
- 警告ビューの一部として EqualLogic デバイスで生成された SNMP ベースハードウェア警告を表示します。
- ダイアグラム ビューに EqualLogic Management Pack でモデル化 した各種コンポーネントの分かりやすいアイコンを表示します。

#### メモ:Dell 管理パックでサポートされている Dell デバイスと計装のリスト については、該当する Dell 管理パックの readme を参照してください。

詳細については、デルサポートサイト **support.dell.com/manuals** にある以 下の管理パックのユーザーガイドを参照してください。

- Dell Server Management Pack Suite v4.0 UG
- Dell PowerVault MD Storage Array Management Pack Suite v4.0 UG
- Dell Client Management Pack v4.0 UG
- Dell Printer Management Pack v4.0 UG
- Dell EqualLogic Storage Management Pack Suite v4.0 UG
- 仮想化 Dell サーバー用 Dell PRO Management Pack UG

### **Dell Performance and Resource Optimization Management Pack 2.0 (PROPack)** の特徴

Dell OEM Essentials 2010 ソリューションにより、管理者は一台のコン ソールを使用して、物理リソースや仮想ビジネスサービスの一元管理を 行うことができます。

Essentials 2010 サーバーは Dell OpenManage スイートと統合されて、Dell サーバーに基づく Microsoft Hyper-V 仮想環境の管理が簡素化されていま す。この統合は、Dell OpenManage 正常性アラートを Essentials に PRO Tips として渡し、 Essentials 2010 からリカバリ処置を実行する Dell PRO Pack の機能に基づきます。Dell PRO Pack リカバリ処置は、Dell サーバー インフラストラクチャで稼動する重要なサービスのダウンタイムを最小 限に抑えます。PRO Pack は、仮想ホストを正常に動作するホストに移行 する、またはサーバーホストの正常性状態に基づいてホストをメンテナ ンスモードにする、などの改善措置を推奨します。

Dell Server PRO Pack バージョン 2.0 は、仮想環境の正常性を常に監視す ることで、Windows Server 2008 x64 ベースの ハイパーバイザが稼動する システムをサポートしています。Dell Server PRO Pack バージョン 2.0 は、 Windows 2008 R2 搭載ホスト上への仮想マシン (VM) のライブ移行オプ ションを提供します。非 R2 ホストでは、クイック移行 オプションを利 用できます。

Essentials 2010 の統合コンソールでは、以下の PRO 機能は直接利用でき ません。

- ユーザーが SCE コンソールでホスト用の PRO Tips を無効にすると、 そのホストの状態は「監視」から「非監視」に変更されます。
- ホストが複数 VM を持っており、ユーザーがそのうちいくつかの VM の PRO Tips を無視したい場合に VM をホストレベルの PRO 処理 から除外するオプションはありません。
- PRO Tips のバルク実装 / 棄却オプションはありません。
- Dell ロゴは、PRO Tips ウィンドウでの個々のイベントの一部として 表示することはできません。
- メモ:詳細については、デルサポートサイト support.dell.com/manuals にある『PRO Pack 2.0 ユーザーガイド』を参照してください。

### **Dell** 管理パックと **Dell PRO** 管理パックのインポート

Dell 管理パック や Dell PRO をインポートするには、Essentials Import Management Pack ウィザードを使用します。

- **1** 管理パックは、デルサポートサイト **support.dell.com** からダウンロー ドできます。
	- 各 Dell デバイスの管理の場合は、Dell Management Pack バー ジョン 4.0 をダウンロードします。
	- Dell サーバーの場合は、Dell PRO Management Pack バージョン 2.0 をダウンロードします。
	- メモ:Dell 管理パックや Dell PRO 管理パックのダウンロードには 31 ページの「役立つ Dell のリンクおよびその他のリソース | からのリ ンクを使います。

メモ:管理パックは、自己解凍型の .exe または .msi ファイルです。

- **2** ダウンロードしたファイルをローカルシステムのハードドライブ上 のコピー先ディレクトリにコピーします。
- **3** 自己解凍型の .exe または .msi ファイルを開き、すべての管理 パックを抽出します。
- **4** スタート → プログラム → System Center Essentials 2010 の順 でクリックし、**System Center Essentials Console** を選択します。
- **5** Operations Console (操作コンソール)のナビゲーションペインで、 **Administration**(管理)をクリックします。
- **6 Administration**(管理)ツリーを展開し、**Management Packs**(管理 パック)を右クリックして、**Import Management Packs**(管理パック のインポート)を選択します。
- **7** 管理パックファイルの場所を指定します。通常は、自己解凍型 **.exe** ファイルのダウンロード先および解凍先と同じ場所にあります。
- **8** インポートする管理パック / ユーティリティを選択し、開く をク リックします。
- **9** 管理パックのインポート 画面が開いて、選択した管理 パック/ユーティリティが インポートリスト に表示されます。
- **10** タスクを完了するには、インストール をクリックします。
	- **メモ: Dell Management Pack (Dell PRO Management Pack 以外) またはどの** ユーティリティをインポートする場合にも、その前に必ず Base Management Pack ユーティリティをインポートしてください。Dell Server Management Pack の場合は、Detailed Server Management Pack や Informational-alerts-On Override Utility をインポートする前に Scalable Server Management Pack をインポートし てください。
- **24** Dell OEM ソリューション Microsoft System Center Essentials 2010

# <span id="page-24-0"></span>サーバーおよびビジネス クライアントコンピュータ用 **Dell Update Package** と **Dell** カタログ

Dell OEM System Center Essentials 2010 では、システム管理者は管理下コ ンピュータで必要な Dell アップデートパッケージ (DUP) を表示、ダウン ロード、実装できます。

Essentials 2010 を使った Dell アップデートは、Dell Catalog ファイルとス タンドアロンの DUP を使って実行できます。

• DUP には通常、機能の改善やシステムおよびソフトウェアの最新性 と該当するシステムモジュール(ファームウェア、BIOS、ドライバ およびソフトウェア)との互換性を保つための変更が含まれます。 Dell ハードウェア上にソフトウェアを展開する場合は、該当する DUP が必要です。DUP は、デルサポートサイト support.dell.com に ある 法人のお客様(従業員数 500 名まで)のサポート ドライバお

よびダウンロード ページから入手できます。

#### メモ:先へ進む前に、ダイアログウィンドウに表示されているすべ ての必要コンポーネントをダウンロードしてインストールします。

• Dell Server Update Catalog は、サポートされるあらゆる Dell システ ムの DUP を含む **.cab** ファイルです。DUP には、機能の改善やシス テムおよびソフトウェアの最新性と該当するシステムモジュール (ファームウェア、BIOS、ドライバおよびソフトウェア)との互換性 を保つための変更が含まれます。

Dell ハードウェアでアップデートタスクを実行するには、Dell サー バーアップデート カタログが必要です。これらのカタログは、 **http://ftp.dell.com/catalog/** または **ftp://ftp.dell.com/catalog/** から取得 できます。

#### メモ:先へ進む前に、ダイアログウィンドウに表示されているすべ ての必要コンポーネントをダウンロードしてインストールします。

### <span id="page-25-0"></span>管理下コンピュータを **Dell**  カタログファイルでアップデートする

Essentials 2010 でアップデートを管理するには、**Essentials** コンソールで アップデート ボタンをクリックすることで アップデートの概要 ペインに アクセスします。概要 ペインでは、アップデートを見やすく、管理下コ ンピュータで必要なアップデートを確認し、これらのシステムへのアッ プデートを中央システムから実装し、実装およびその他の関連レポート を表示することができます。

Essentials 2010 では、Dell から貴社の IT 環境に カタログをインポートし たり、ソフトウェアやアップデートを配布したりできます。Essentials 2010 は、貴社環境のスキャンの結果から利用可能な検証前パートナーカ タログを検出したり、指定した URL からカタログをインポートしたりで きます。ハードウェアやソフトウェアベンダから提供されたカタログの コンテンツは、**.cab** ファイルに圧縮され、通常そのベンダの証明書で署 名されます。以下の手順で、カタログのコンテンツを取得します。

パートナーのカタログ(Dell のカタログ)からアップデートをインポー トするには、以下の手順に従ってください。

- **1 Essentials** コンソールで、アップデートの概要 ペインの パートナー カタログ から アップデート をクリックしてから アップデートのイ ンポートをクリックします。
- **2** アップデート カタログのインポート ウィザードが開いたら、次へ を クリックします。
	- メモ:ダイアログボックスが開いて、インターネットからダウン ロードしたファイルはコンピュータに危害を加える可能性があると いう警告が表示され、続行することを承認する必要があります。 はい をクリックして次に進みます。
- **3** 製品カタログの選択 ページで、はい をクリックします。パートナー アップデートカタログをインポートするには、指定したカタログを インポートして、ドロップダウンリストから Dell カタログ を選択し てから、次へ をクリックします。
	- メモ:特定の URL またはファイル場所からカタログをインポートする 場合は、いいえ をクリックします。デルの FTP の URL (ftp://ftp.dell.com または http://ftp.dell.com) をテキストボックスに入力して、次へ をク リックします。
- **4** Essentials がカタログを検索している間、カタログの確認 ページに進 行状況バーが表示されます。アップデートのソースの詳細を表示し たダイアログボックスが開き、カタログのコンテンツはコンピュー タに危害を与える可能性があるという警告が表示されます。ソース を信頼する場合は はい を、しない場合は いいえ をクリックします。
- **5** カタログが読み込まれたら、インポートできるパッケージとイン ポートできないパッケージのリストを表示して、各パッケージの内 容の詳細を表示できます。アップデートの詳細の確認を終えたら、 インポート をクリックします。
- **6** Essentials がアップデートをインポートしている間、カタログのイン ポート ページに進行状況バーが表示されます。アップデートのイン ポートが完了したら、終了 をクリックします。

ウィザードで作成した新しいビューが表示されます。サードパー ティのカタログからのソフトウェアやアップデート用に作成した ビューは、導入状態を含め、Microsoft のアップデート用と同じレベ ルの詳細を表示します。

メモ:Essentials 2010 でのアップデートの管理の詳細については、 http://technet.microsoft.com/en-us/library/ff603598.aspx にある『System Center Essentials 2010 操作ガイド』を参照してください。

### <span id="page-27-0"></span>**Essentials 2010** ソフトウェアコンソールから のソフトウェアの導入

Essentials 2010 では、中央システムから管理下コンピュータに一元的にソ フトウェアを導入することができます。Essentials 2010 を使って、導入す るソフトウェアをパッケージ化し、コンピュータグループを使ってどの コンピュータにソフトウェアをインストールするかを指定してから、レ ポートを実行して導入状態を監視します。ソフトウェアパッケージは、 デルサポートサイト **support.dell.com** からダウンロードできます。

Essentials 2010 は、 msi と exe ファイル拡張子を持つソフトウェアの導入 をサポートしています。

ソフトウェアを導入するには、Essentials コンソールで ソフトウェア ボ タンをクリックして、ソフトウェア ペインを開きます。

管理下コンピュータへのソフトウェアの導入には、以下の段階があります。

**1** ソフトウェア導入パッケージの作成:導入に必要なソフトウェア ソースファイル、ソフトウェアをインストールするコマンドライン、 その他ソフトウェアの導入に必要な一般情報を指定する必要があり ます。

アップデートをローカルに保存しないことを選んだ場合、Essentials 2010 はソースファイルとその他のパッケージ関連ファイルをデフォ ルトディレクトリ **%SYSTEMDRIVE%\SCE\UpdateServicesPackages\<** パッケージ **>** ディレクトリ、または **%PROGRAMFILES%\Update Services\UpdateServicesPackages\** ディレクトリに保存します。

- **2** ソフトウェアの導入先コンピュータを含む既存のコンピュータグ ループを選択するか、新しいグループを作成します。
- **3** 適切なコンピュータグループへの導入を承認します。
- **4** レポートと警告を表示して、導入の進行状況を監視し、ソフトウェ アのインストールに失敗したコンピュータがあればその原因の特定 に役立てます。
	-

メモ:Essentials 2010 でのソフトウェアの導入の詳細については、 http://technet.microsoft.com/en-us/library/bb422945.aspx にある『System Center Essentials 2010 操作ガイド』を参照してください。

# <span id="page-28-0"></span>役立つリンクおよびリソース

### **Essentials 2010** の重要文書

- System Center Essentials 2010 のリリースノートについては、 **http://technet.microsoft.com/en-us/library/cc180737** を参照 してください。
- Essentials 対応設定については、以下をご覧ください。 **http://technet.microsoft.com/sce**

#### **http://www.microsoft.com**

• 『System Center Essentials 2010 操作ガイド』については、以下をご覧 ください。

**http://go.microsoft.com/fwlink/?LinkId=147115.**

このガイドでは、Essentials 2010 で利用できるさまざまな操作 について説明しています。同スイッチモジュールには、次の機能が あります。

- Essentials を使い始めるにあたって
- Essentials コンソールについて
- Essentials でのコンピュータや機器の管理
- サーバー環境の仮想化
- Essentials での監視
- Essentials での管理下コンピュータのアップデート
- Essentials でのソフトウェアの導入
- Essentials でのレポート
- Essentials での管理
- Essentials でのオーサリング
- System Center Essentials のバックアップとリストア
- Windows Server 2008 R2 のロゴ証明書について

• 『System Center Essentials 2010 導入ガイド』は、 **http://go.microsoft.com/fwlink/?LinkID=180738** にあります。

このガイドは、System Center Essentials 2010 の導入プロセスを説明 しています。以下について詳しく記載されています。

- システム要件と対応プラットフォーム
- 環境要件と留意事項
- サポートされている導入トポロジ
- Essentials の初期セットアップと設定のトラブルシューティング
- Essentials をインストールする詳細な手順
- Essentials を設定する詳細な手順
- 導入後の問題のトラブルシューティング
- Essentials 2010 のトラブルシューティング用のログファイル場所
- Essentials をアンインストールする詳細な手順

#### <span id="page-29-0"></span>**Microsoft Essentials 2010** オンラインリソース

- TechNet: **http://technet.microsoft.com/sce**
- TechNet ブログ : **http://blogs.technet.com/systemcenteressentials/**
- TechNet フォーラム : **http://social.technet.microsoft.com/Forums/en-US/systemcenteressentials/threads**

## <span id="page-29-1"></span>**Essentials 2010 Knowledge Base** 記事

インストール画面の「System Center Essentials 2010 への最新アップデー トのダウンロード」のチェックボックスが使用できないという問題を解 決するには、**http://support.microsoft.com/kb/981950** を使用してください。 Hyper-V 役割を有効にして Windows Server 2008 が稼動するホストサーバー には、以下のアップデートがインストールされている必要があります。

- Microsoft KB 更新プログラム 950050 **http://go.microsoft.com/fwlink/?LinkId=160367**
- Microsoft KB 更新プログラム 956589 **http://go.microsoft.com/fwlink/?LinkId=160370**
- Microsoft KB 更新プログラム 956774 **http://go.microsoft.com/fwlink/?LinkId=160372**

## <span id="page-30-0"></span>役立つ **Dell** のリンクおよびその他のリソース

#### <span id="page-30-1"></span>**Dell** 管理パックのダウンロードリンク

- Dell Server Management Pack Suite 4.0: **http://support.us.dell.com/support/downloads/format.aspx?releaseid=R237719**
- Dell Client Management Pack 4.0: **http://support.us.dell.com/support/downloads/format.aspx?releaseid=R245492**
- Dell Printer Management Pack 4.0: **http://support.us.dell.com/support/downloads/format.aspx?releaseid=R247998**
- Dell PowerVault MD Storage Array Management Pack Suite 4.0: **http://support.us.dell.com/support/downloads/format.aspx?releaseid=R255600**
- Dell EqualLogic Management Pack Suite 4.0: **http://support.us.dell.com/support/downloads/format.aspx?releaseid=R266477**
- Dell Performance and Resource Optimization (PRO) Management Pack バージョン 2.0:

**http://support.us.dell.com/support/downloads/format.aspx?releaseid=R252410**

• Dell Management Pack (ユーザーガイド、readme など): **http://support.dell.com/support/edocs/software/smconect/msscom/index.htm**

#### <span id="page-30-2"></span>**Dell** サーバーおよび **Dell** クライアントコンピュータ用 **Dell**  アップデート

Dell アップデートパッケージ (DUP):**http://support.dell.com** Dell サーバーおよびクライアントカタログ:

**http://ftp.dell.com/catalog** ( または ) **ftp://ftp.dell.com/catalog**

## <span id="page-31-0"></span>**Essentials 2010** の ベストプラクティス

- リモートクラスタ環境に実行ポリシーを導入するには、PRO スクリ プトを実行するすべての VM ホスト上の PowerShell コマンド **Set-ExecutionPolicy RemoteSigned** を実行します。
- **Essentials** コンソールの **Windows** コンピュータタスクで、**Detect Software and Updates Now**(今すぐソフトウェアを検出してアップ デートする)を実行します。これにより、そのシステムで利用できる ソフトウェアやアップデートが検出されます。
- インポートされたアップデートが拒否された場合、それらは現在の ビューから削除されます。また、これらのアップデートをカタログ ファイルからインポートできなくなります。拒否されたアップデー トを表示するには:
	- **a** アップデート を右クリックします。新しいアップデートビュー の作成 ウィザードが表示されます。
	- **b** 特定のアップデート を選択し、どれでも を選択します。
	- **c** ダイアログボックスで、拒否されたアップデート を選択します。 これにより、拒否されたすべてのアップデートを表示する 新規 ビュー が作成されます。
- **Essentials Create New Guest Machine** ウィザードを使用してオペレー ティングシステムをインストールした場合、オペレーティングシス テムの **.iso** イメージ を Essentials ライブラリサーバーに保存します。
	-

メモ:SCE 2010 OEM ソリューションのベストプラクティスの詳細 については、http://go.microsoft.com/fwlink/?LinkID=180739 にある 『System Center Essentials 2010 操作ガイド』を参照してください。

### <span id="page-32-0"></span>**Essentials 2010** に関する **Microsoft** のスケーラビ リティガイドライン

- 推奨される最小ハードウェア構成の単一サーバー管理ステーシ ョンは、SQL Express データベース搭載の 150 台までのコンピュータ を管理できます。
- 推奨される最小ハードウェア構成の単一サーバー管理ステーシ ョンは、SQL Standard データベース搭載の 300 台までのコンピュー タを管理できます。
- 推奨される最小ハードウェア構成の分散サーバー管理ステーシ ョンは、SQL Standard データベース搭載の 550 台までのコンピュー タを管理できます。

**<b>
<del>■ メモ</del>: System Center Essentials の最小ハードウェア要件については、** http://technet.microsoft.com/hi-in/systemcenter/essentials/bb422876(en-us).aspx を参照してください。

## <span id="page-32-1"></span>重要度に基づいてフィルタする **PRO Tips** の設定

監視して実装する PRO Tips の重要度を設定できます。

- 警告と重要 または
- 重要のみ

PRO Tips のフィルタの詳細については、**http://technet.microsoft.com/enus/library/ff678231.aspx** を参照してください。

## <span id="page-32-2"></span>**Performance and Resource Optimization (PRO) Tips** の設定

Essentials 2010 の PRO Manageability 機能を使用するには、Windows Power Shell を使って Performance Resource Optimization (PRO) Tips を設定 する必要があります。PRO Tips を監視し、自動または手動で実装するよ うに PRO を設定できます。また、PRO Tips の監視と実装をオフにする こともできます。PRO Tips のこの機能を有効にする手順については、 **http://go.microsoft.com/fwlink/?LinkID=190539** を参照してください。

## <span id="page-33-0"></span>**VM** 配置ホストを有効または無効にする

Essentials 2010 では、Windows Power Shell スクリプトを使って、仮想マ シンホストとしてのコンピュータの配置を有効または無効にできます。

## <span id="page-33-1"></span>対応 **Dell** ハードウェア

- 管理下デバイス:すべての x8xx から xx1x の PowerEdge および PowerVault システム
- 管理ステーション:すべての x9xx から xx1x の PowerEdge システム
- Dell PowerEdge/PowerVault サーバーシステムに搭載される Dell リモートアクセスコントローラ - DRAC 4、DRAC 5、DRAC/MC、 iDRAC 6 モジュラ、iDRAC モノリシック、シャーシ管理コント ローラ (CMC) といった Dell リモートアクセスコントローラ
- 現在出荷されているすべての Latitude、Optiplex、Precision の各種ク ライアントシステム
- Dell Printer Management Pack の readme に対応と記載されている Dell ネットワークプリンタ
- MD3000、MD3000i、デイジーチェーン接続 MD1000 などの Dell PowerVault モジュラストレージデバイス
- Dell EqualLogic Management Pack Suite の readme に対応と記載されて いる、現在出荷されているすべての Dell EqualLogic PS シリーズ アレイ
- **<b>
<del>■ メモ**: 対応 Dell システムとデバイスのリスト、Dell OpenManage のバー</del> ジョンとデバイスファームウェア関連の情報は、デルサポートサイト support.dell.com/manuals にある該当 Dell 管理パックの readme を参照してく ださい。